## **Handleiding Pro-Bot**

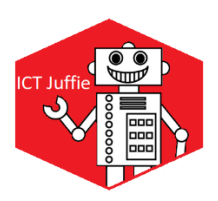

Vandaag ga je aan de slag met de Pro-Bot! Voordat je hem kunt programmeren, is het handig om iets te weten over de Pro-Bot.

In het scherm krijg je de programmeercodes te zien die je hebt ingevoerd. Zorg ervoor dat je een nieuw project start (New Project) en er bovenin in het scherm 'Main' (begin) staat.

Met de pijlen kun je instellen welke kant de Pro-Bot op moet. Er komt in het scherm Engels afkoringen te staan. Het is belangrijk dat je deze kent, zo kun je je programmatuur contoleren. FD – Forward = rechtdoor RT – Right Turn = bocht naar rechts BK – Back = achteruit LT – Left Turn = bocht naar links Rpt – Repeat = Herhaling PS – Pause = Pauze

Wanneer je op 'Go' klikt gaan de Pro-Bot jouw programmatuur uitvoeren. Gaat er iets niet goed? Druk op 'Go' en hij stopt, met 'Clear' kun je programmatuur verwijderen.

Lukt het om de Pro-Bot te programmeren, een stukje rechtdoor te laten rijden en enkele bochten? Dan wordt het tijd voor een uitdaging. De Pro-Bot kun je instellen om een bepaald aantal centimeter te rijden en om bochten te maken die scherper of minder scherp zijn. Dit kun je doen door gebruik te maken van graden.

Wil je bijvoorbeeld de Pro-Bot 15 cm rechtdoor laten rijden, dan gebruik je: FD15

Wil je bijvoorbeeld de Pro-Bot een bocht laten rijden van 45 graden, dan gebruik je: RT45

Wanneer je een programmatuur een paar keer wilt herhalen, kun je 'repeat' inzetten. Als je vier keer rechtdoor wilt en een bocht naar links, programmeer je: rpt[ + 4 + FD + LT + ]

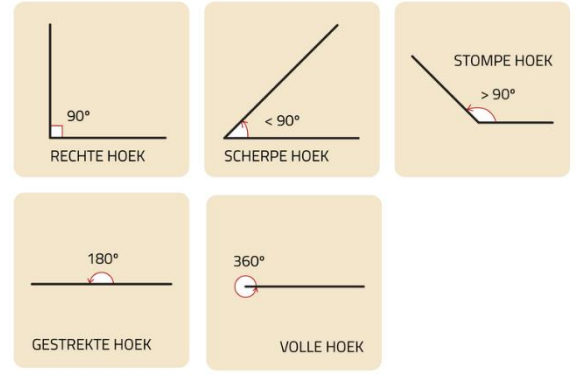